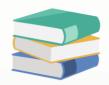

## How to show outstanding SO at Dashboard

## Scenario:

Already tick allow at Security System Role but still unable view Outstanding Sales Order by Require Date at Dashboard

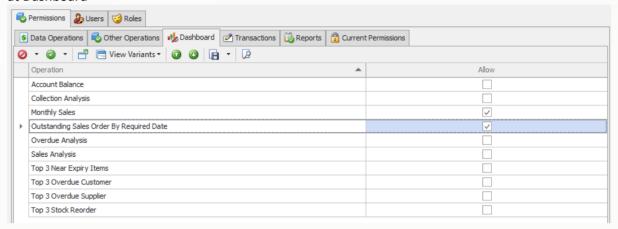

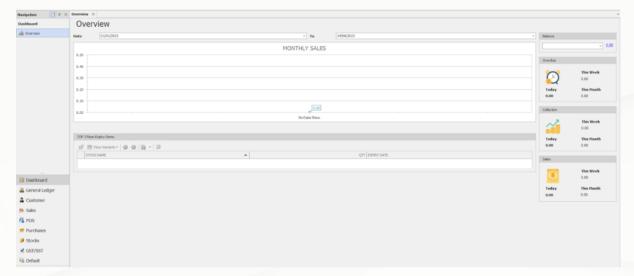

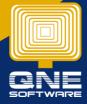

## Solution

Go to Maintenance > System Option > System > Tick to show in Dashboard

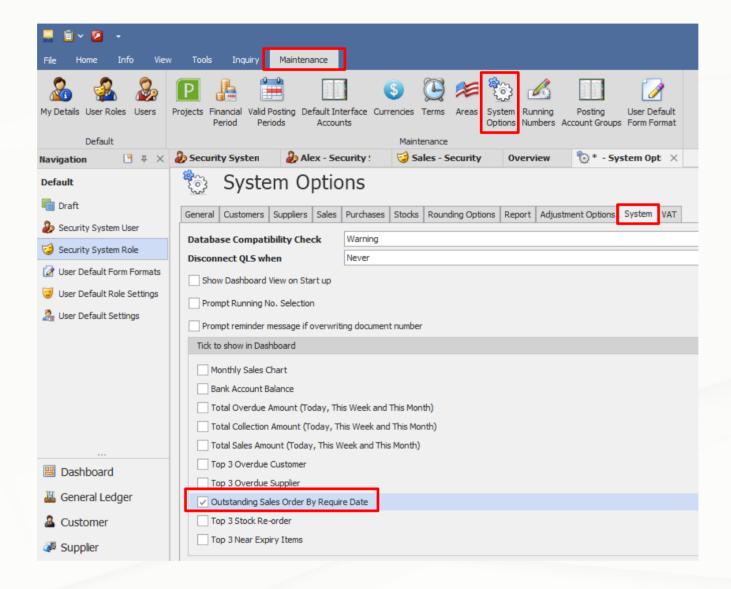